## Vinicius Borges Miatelo

De: Felipe Mello Leite <felipe@lettel.com.br> Enviado em: terça-feira, 15 de dezembro de 2020 00:00 Para: Vinicius Borges Miatelo Assunto: Re: Diligência pregão eletrônico 18/2020 Anexos: Resposta Diligência CGU SPB 14.12.docx

Boa noite,

Segue em anexo a resposta à diligência.

Att,

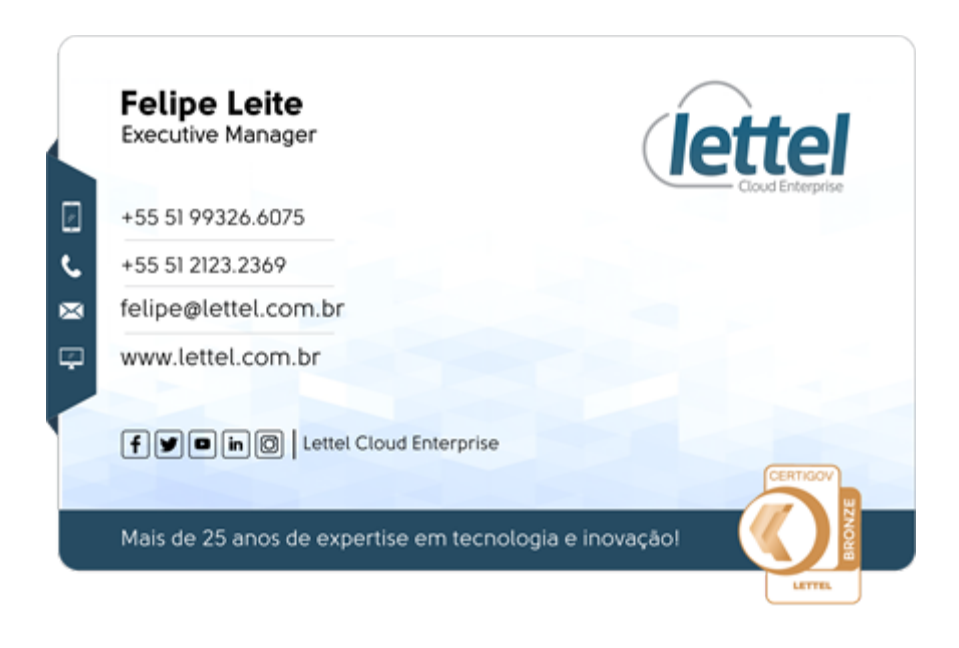

De: Vinicius Borges Miatelo <vinicius.miatelo@cgu.gov.br> Data: segunda-feira, 14 de dezembro de 2020 08:48 Para: Felipe Mello Leite <felipe@lettel.com.br> Assunto: ENC: Diligência pregão eletrônico 18/2020

Prezado licitante, bom dia.

Em análise da resposta da diligência, o seguinte questionamento surgiu:

Na resposta à diligência foi esclarecido que "A implementação da camada overlay se dará pelo uso do SPB para a abstração de L2, emulando segmentos de LAN sobre uma camada underlay composta por múltiplos switches... ". Considerando o documento OV2500 NMS E 4.4R2 User Guide Rev A.pdf, na página 445, onde lê-se "OmniVista displays SPB configuration on the network; however. SPB is configured using the CLI. For more information on SPB, see the OmniSwitch AOS Data Center Switching Guide." afirma que o software OmniVista apenas mostra as configurações de SPB e que os ajustes devem ser feitos pela linha de comando diretamente nos equipamentos. Diante do exposto, solicita-se que seja esclarecido como se dará o atendimento ao Item 20.2.18. Deve permitir a administração da solução de SD-LAN e da LAN.

Solicito esclarecimento no prazo máximo de 24 horas.

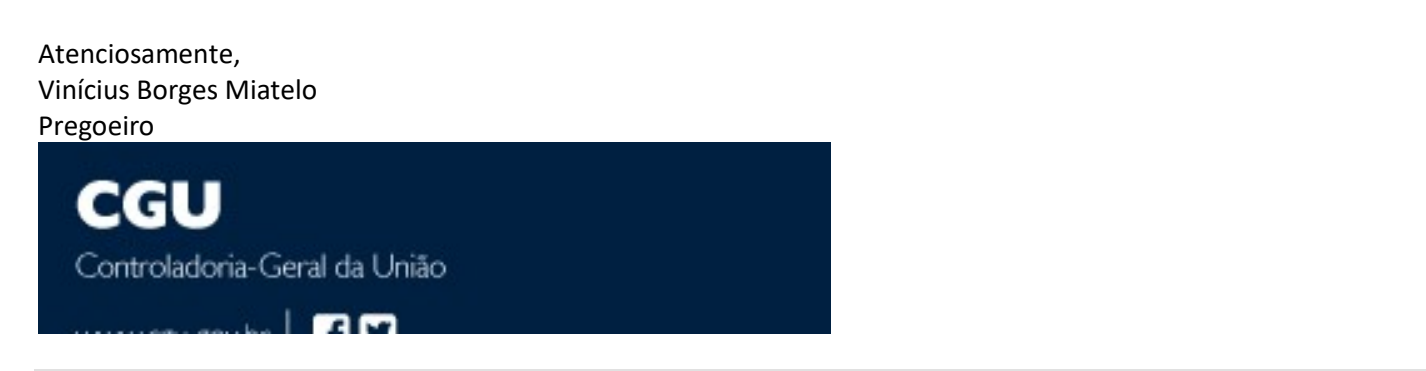

Assunto: Diligência pregão eletrônico 18/2020

## @Vinicius Borges Miatelo,

Solicito que seja feita nova diligência para a empresa LETTEL DISTRIBUIDORA DE TELEFONIA LTDA, com o prazo máximo de 24 horas para responder ao questionamento.

Na resposta à diligência foi esclarecido que "A implementação da camada overlay se dará pelo uso do SPB para a abstração de L2, emulando segmentos de LAN sobre uma camada underlay composta por múltiplos switches... ". Considerando o documento OV2500 NMS E 4.4R2 User Guide Rev A.pdf, na página 445, onde lê-se "OmniVista displays SPB configuration on the network; however. SPB is configured using the CLI. For more information on SPB, see the OmniSwitch AOS Data Center Switching Guide." afirma que o software OmniVista apenas mostra as configurações de SPB e que os ajustes devem ser feitos pela linha de comando diretamente nos equipamentos. Diante do exposto, solicita-se que seja esclarecido como se dará o atendimento ao Item 20.2.18. Deve permitir a administração da solução de SD-LAN e da LAN.

## Atenciosamente,

Divisão de Engenharia, CGTEC - Coordenação-Geral de Infraestrutura Tecnológica DTI - Diretoria de Tecnologia da Informação SE - Secretaria-Executiva

 $\mathbf{m}$ 

Controladoria-Geral da União

A solução Alcatel-Lucent ofertada comprova plenamente as exigências do item 20 (Software de Gerenciamento/Administração/Orquestração da Rede - 5 anos - 8x5xNBD) utilizando interface gráfica para provisionamento, gerencia, automação e monitoramento dos switches OS6900 e OS6860. Para o item 20.2.18. "Deve permitir a administração da solução de SD-LAN e da LAN" onde resta a dúvida a respeito da implementação de SPB, pois a documentação do OmniVista 2500 informa na página 445 que as configurações devem ser realizadas via CLI, esclarecemos que esta documentação é de Novembro de 2019 e que a versão em produção já permite as configurações necessárias via interface gráfica conforme prints do software:

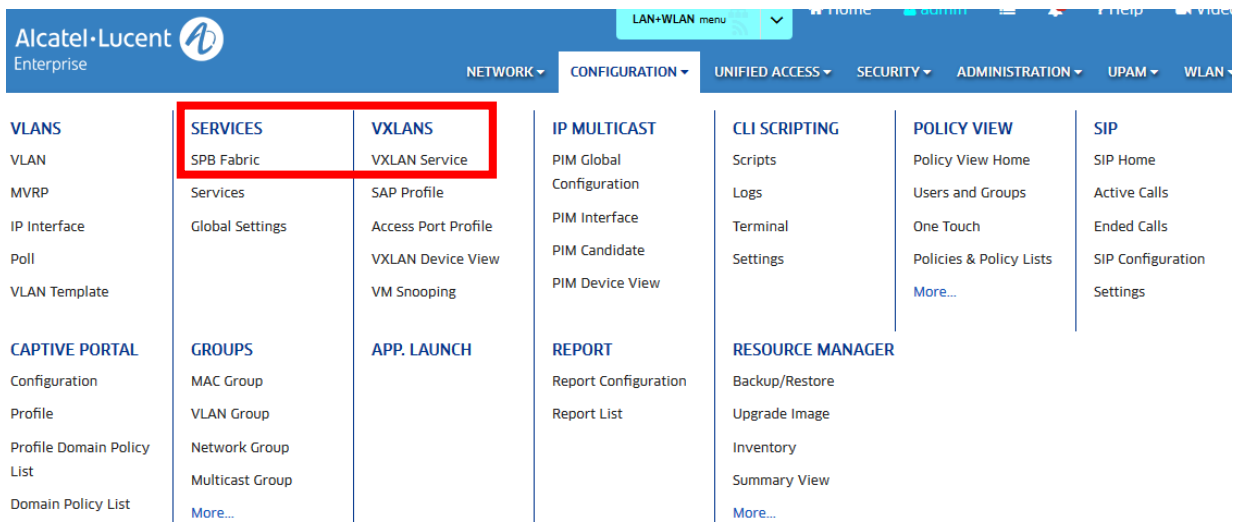

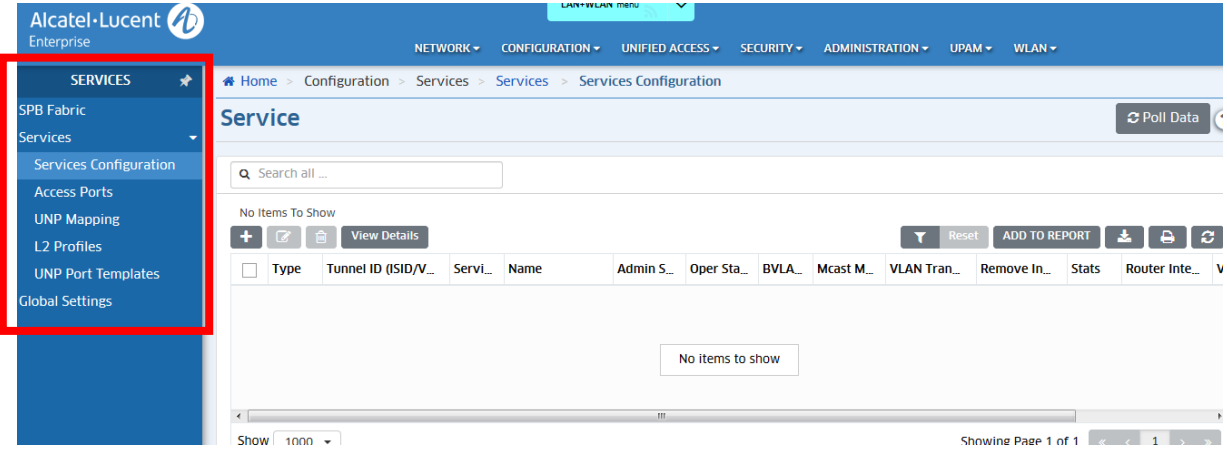